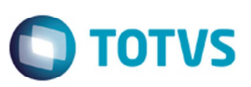

## **Emissão do Relatório Entrada/Saída Lote de Carga por Transportadoras**

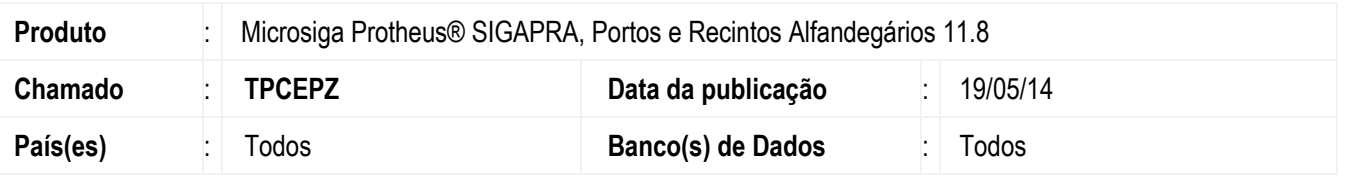

Efetuada a alteração no programa 2.2.3 Extrato Consulta (**PRAC909**), para permitir que no filtro por transportadora sejam informadas transportadoras cujo nome ultrapasse vinte caracteres.

Para viabilizar essa correção, é necessário aplicar o pacote de atualizações (*Patch*) deste chamado.

## **Procedimento para Utilização**

- 1. Em **Portos e Recintos Alfandegários** (**SIGAPRA**) acesse **Consultas** > **Consulta RFB** > **2.2 Cons. Estr** > **2.2.3 Ext. Cons**.
- 2. Selecione a opção **1.3 Entrada/Saída de Lote de Carga**.
- 3. Selecione a opção de filtro por **Transportadora**.
- 4. Informe uma transportadora cujo nome tenha mais de vinte caracteres e esteja vinculada a um CESV.
- 5. Informe um período que contenha registros.
- 6. Gere o relatório.
- 7. No relatório deve apresentar os registros.

## **Informações Técnicas**

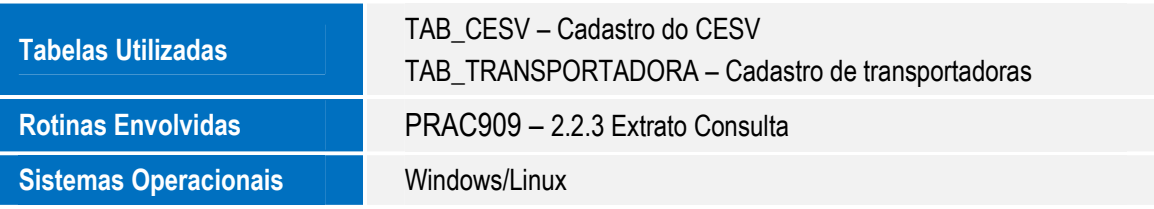

෧